#### Testing QoS performance in broadband CPE and Wi-Fi gateways

The webinar will begin at :02 past the hour.

# **Testing QoS**

#### **QoS Challenges**

- **. Determining Thresholds and test parameters**
- Generate traffic with different DSCP markings from multiple clients
- Create the conditions needed for QoS
- Determine the goodput
- Compare against initial thresholds
- Repeat testing and remain consistent with each test

#### **Test Organization**

#### **Divided into 4 modules:** Download

- fixed-dscp-perf-download.tcl
- fixed-dscp-perf-download-v6.tcl

#### Upload

- fixed-dscp-perf-upload.tcl
- fixed-dscp-perf-upload-v6.tcl

Each module has the same set of tests with different combinations of Application Flow, Background Flow, and Transport Protocol:

- Video (UDP)
- Voice (UDP)
- Bulk (TCP and UDP)
- **Best Effort (TCP and UDP)**

### **Test Organization**

#### **diffserv4**

- **. Defined by CAKE Queue Management System** 
	- <https://www.bufferbloat.net/projects/codel/wiki/CakeFAQ/>

- 4 Tins / Diffserv Markings
	- Bulk (6.25%)
	- **· Best Effort**
	- Video (50%)
	- Voice (25%)

## **Creating Congestion**

. The DUT must be processing enough traffic to cause QoS Prioritization to be needed to achieve goals

- Ways to do this:
	- Asymmetric WAN/LAN Speeds
	- **Asymmetric WAN/LAN Ports**
	- Multiple Clients

# **Setup**

## **Demo Topology**

- . WAN 1Gbps
- . 3 LAN Clients
	- lan: wifi1-ax
	- lan2: 1Gbps
	- lan3: 1Gbps
- **.** DUT will experience congestion in the *upload* direction when all clients are transmitting at or near line rate

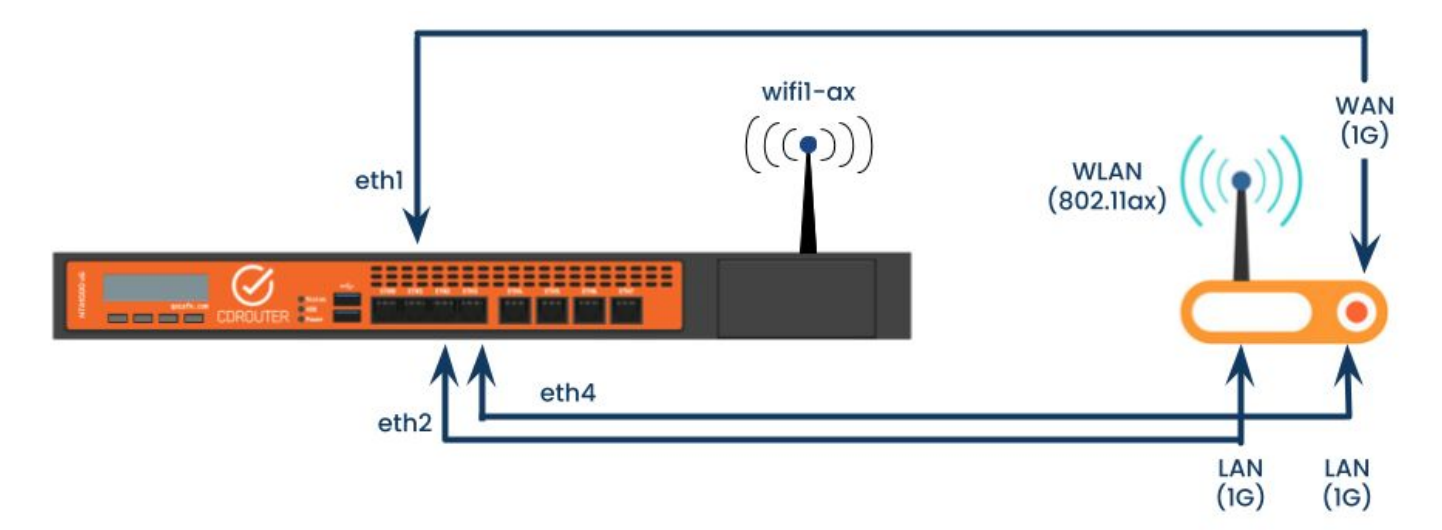

#### **CDRouter Configuration**

- *Minimal* CDRouter configuration required
	- Most parameters are *fixed* according to the test case
	- Duration and Port can be modified

▪ Example:

perf dscp fixed IPv4 12 download Voice UDP Voice UDP IPv4 Download Application Video UDP flow Background Voice UDP Flow

## **DUT CONFIGURATION**<br> **OPERATE CONFIGURATION**<br> **OPERATE CONFIGURATION**<br> **OPERATE CONFIGURATION**<br> **OPERATE CONFIGURATION**<br> **OPERATE CONFIGURATION**<br> **OPERATE CONFIGURATION**<br> **OPERATE CONFIGURATION**<br> **OPERATE CONFIGURATION**<br>

max\_len

quantum

#### ▪ Will Vary!

Sent 0 bytes 0 pkt (dropped 0, overlimits 0 requeues 0) backlog 0b 0p requeues 0 memory used: 0b of 15140Kb capacity estimate: 600Mbit min/max network layer size: 65535 / 0 min/max overhead-adjusted size: 65535 / 0 average network hdr offset: 0

0

1514

Ø

1514

0

1514

图1  $\bullet$   $\bullet$ Video Bulk Best Effort Voice [root@OpenWrt:~# tc -s gdisc 37500Kbit 600Mbit 300Mbit 150Mbit gdisc noqueue 0: dev lo root refcnt 2 thresh Sent 0 bytes 0 pkt (dropped 0, overlimits 0 red target 5ms 5ms 5ms 5ms backlog 0b 0p requeues 0 qdisc fq\_codel 0: dev eth0 root refcnt 2 limit 1 100ms 100ms 100ms interval 100ms Sent 3200509659537 bytes 2154106681 pkt (droppe backlog 0b 0p requeues 1434409 pk\_delay 0us 0us 0us 0us maxpacket 27324 drop\_overlimit 3949376 new\_flo new\_flows\_len 0 old\_flows\_len 0 av\_delay 0us 0us **Ous** 0us adisc noqueue 0: dev lan1 root refcnt 2 Sent 0 bytes 0 pkt (dropped 0, overlimits 0 red sp\_delay 0us 0us **Ous Ous** backlog 0b 0p requeues 0 backlog adisc noqueue 0: dev lan2 root refcnt 2 0b 0b 0b 0b Sent 0 bytes 0 pkt (dropped 0, overlimits 0 red pkts 0 0 0 0 backlog 0b 0p requeues 0 qdisc noqueue 0: dev lan3 root refcnt 2 bytes 0 0 0 0 Sent 0 bytes 0 pkt (dropped 0, overlimits 0 red backlog 0b 0p requeues 0 way\_inds 0 0 0 0 qdisc noqueue 0: dev lan4 root refcnt 2 Sent 0 bytes 0 pkt (dropped 0, overlimits 0 red way\_miss 0 0 0 0 backlog 0b 0p requeues 0 adisc noqueue 0: dev wan root refent 2 way\_cols 0 0 0 0 Sent 0 bytes 0 pkt (dropped 0, overlimits 0 red backlog 0b 0p requeues 0 0 drops 0 0 0 qdisc noqueue 0: dev br-lan root refcnt 2 Sent 0 bytes 0 pkt (dropped 0, overlimits 0 red marks p 0 0 0 backlog 0b 0p requeues 0 qdisc noqueue 0: dev wlan1 root refcnt 2 ack drop 0 0 0 0 Sent 0 bytes 0 pkt (dropped 0, overlimits 0 red sp\_flows 0 0 0 0 backlog 0b 0p requeues 0 root@OpenWrt:~# bk\_flows 0 0 0 0 un\_flows 0 0 0 0

Ø

1144

emory limit 4Mb ecn drop batch 64

ter split-gso rtt 100ms raw overhead 0

## **Demo**

#### **Test Process**

Phase 1: Measure Bandwidth for each LAN Port independently

Duration =  $#$  LAN  $*$  perfDuration

Phase 2: Test Bandwidth using measured bandwidth and DSCP threshold % for all LAN Ports simultaneously

Duration = perfDuration

Total Duration = Phase 1 Duration + Phase 2 Duration

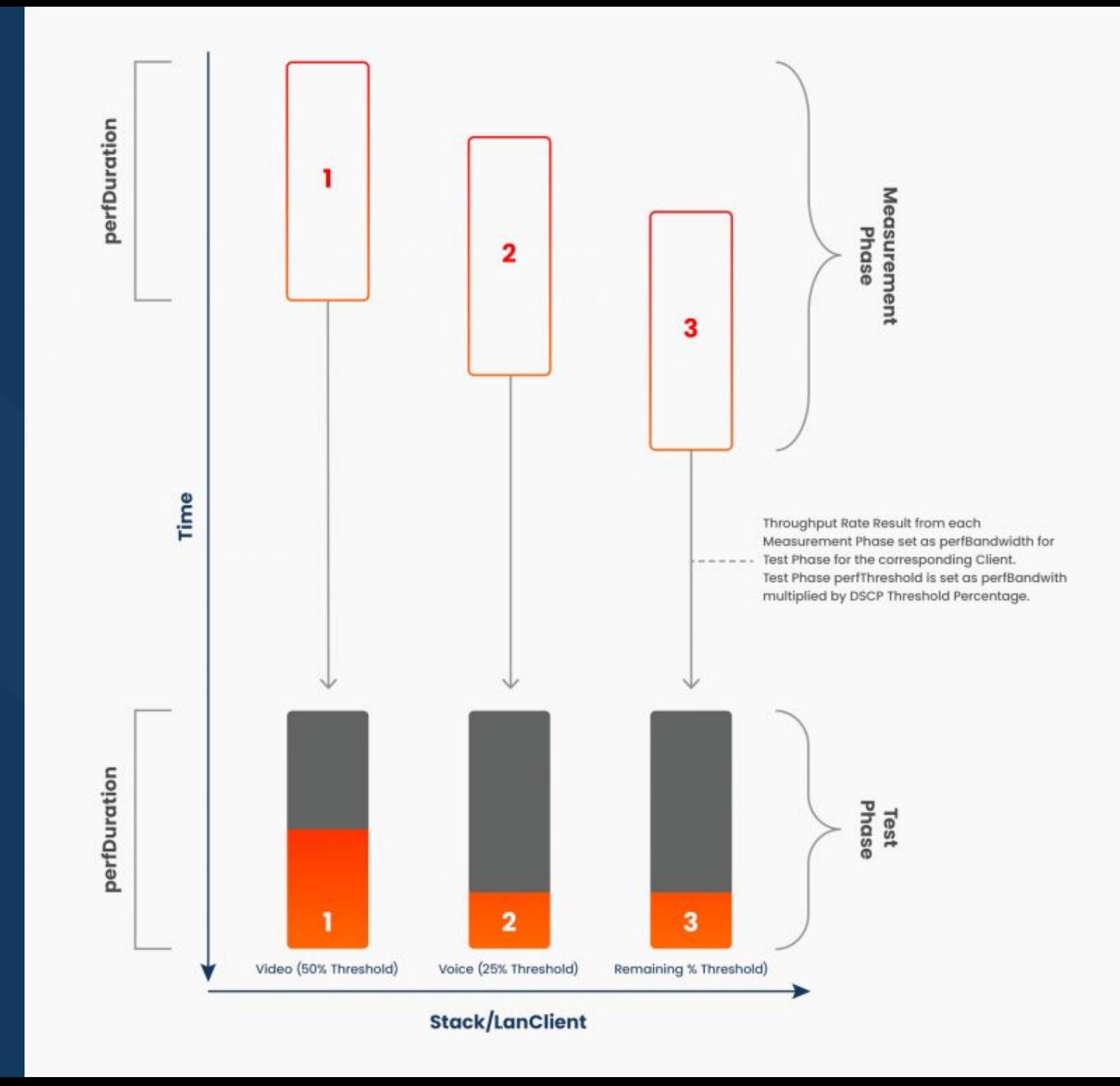

#### **Results**

- Results are based on the measured bandwidth and the expected bandwidth based on the threshold percentage
- **e.g. Test Bandwidth must be greater than Expected Threshold** *(for all LAN clients)*

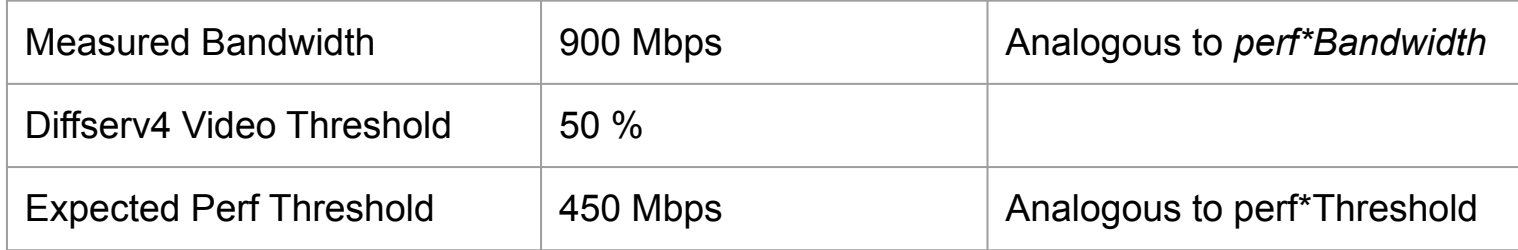

# **Wrap Up**

#### **Caveats**

- **Performance Testing is a moving target** 
	- CDRouter helps create repeatable, consistent results
- QoS DUT Configuration is a tradeoff between simplicity and sophistication
	- **EXET TEST In Analytic Vielce Testing with CDRouter will help narrow down which configuration** elements are most important to the end-user
- Queuing is CPU intensive, extra flows and processing will impact results
	- CDRouter Traffic Flows and Thresholds ensure ongoing passing results
		- Use in combination with your Stability packages

#### **Additional Resources**

- CAKE - [www.bufferbloat.net/projects/codel/wiki/CakeFAQ/](https://www.bufferbloat.net/projects/codel/wiki/CakeFAQ/)
- DS Field (RFC 2474) - [datatracker.ietf.org/doc/html/rfc2474](https://datatracker.ietf.org/doc/html/rfc2474)
- EF PHB (RFC 3246) - [datatracker.ietf.org/doc/html/rfc3246](https://datatracker.ietf.org/doc/html/rfc3246)
- OpenWRT SQM [openwrt.org/docs/guide-user/network/traffic-shaping/sqm](https://openwrt.org/docs/guide-user/network/traffic-shaping/sqm)
- CDRouter DSCP Performance Testing [support.qacafe.com/cdrouter/user-guide/cdrouter-performance-user-guide/#dscp-performance-testing](https://support.qacafe.com/cdrouter/user-guide/cdrouter-performance-user-guide/#dscp-performance-testing)
- QA Cafe Article *How to Test DSCP …*

[www.qacafe.com/resources/how-to-test-dscp-qos-in-your-broadband-gatewaywi-fi-router/](https://www.qacafe.com/resources/how-to-test-dscp-qos-in-your-broadband-gatewaywi-fi-router/)

qdisc cake 81f1: dev wan root refcnt 2 bandwidth 600Mbit diffserv4 triple-isolate nonat nowash no-ack-filter split-gso rtt 100ms raw overhead 0 Sent 0 bytes 0 pkt (dropped 0, overlimits 0 requeues 0) backlog 0b 0p requeues 0 memory used: 0b of 15140Kb<br>
capacity estimate: 600Mbit<br>
min/max network layer size: 65535 /<br>
min/max overhead-adjusted size: 65535 / 0 0 average network hdr offset: 0

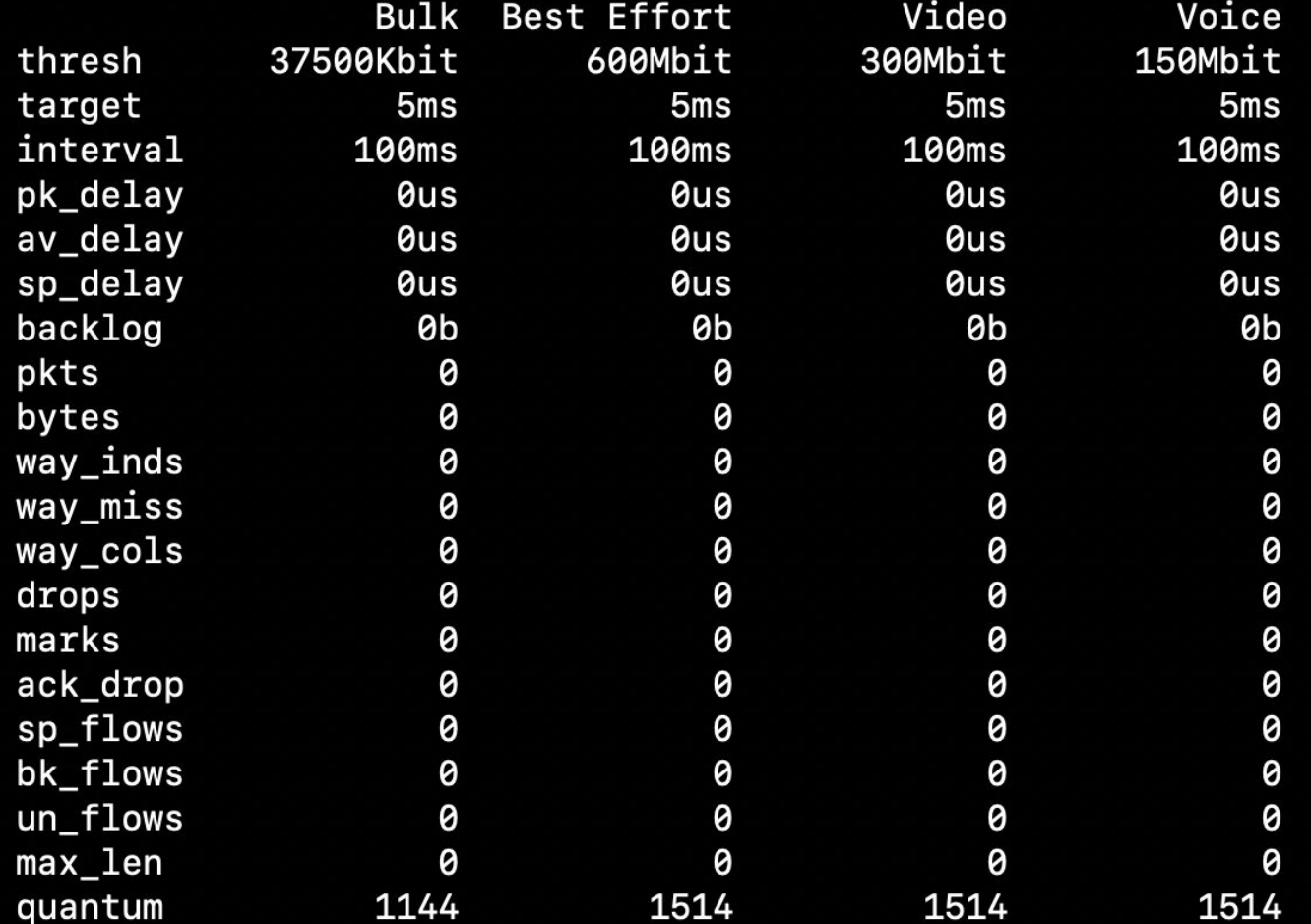